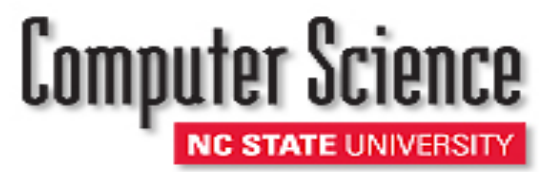

# *Flexible Web Visualization for Alert-Based Network Security Analytics*

Lihua Hao<sup>1</sup>, Christopher G. Healey<sup>1</sup>, Steve E. Hutchinson<sup>2</sup> <sup>1</sup>North Carolina State University, <sup>2</sup>U.S. Army Research Laboratory

lhao2@ncsu.edu

VizSec'13 October 14, 2013, Atlanta, GA, USA

- Building a visualization tool for Army Research Laboratory (ARL) network security analysts
- Driven by analysts
	- Our approach does not focus explicitly on network security *data*, but rather on network security *analysts*
	- *"Don't fit our problem to your tool. Build a tool to fit our problem."*
- We must balance
	- 1. Meeting needs of the analysts.
	- 2. Applying knowledge and best practices from visualization.

- 1. Mental models
	- "Fit" the mental models the analysts use to investigate problems
- 2. Working environment
	- Integrate into the analyst's current working environment (web browser for ARL analysts)
- 3. Configurability
	- Static, pre-defined presentations of the data are typically not sufficient
- 4. Accessibility
	- The visualizations should be familiar to analysts, to avoid steep learning curves
- 5. Scalability
	- Support query and retrieval from large data sources
- 6. Integration
	- Augment the analyst's current problem-solving strategies with useful support

## *Existing Visualization Techniques*

- Node-link graphs
	- Portall, HoNe, LinkRank
- **Treemaps** 
	- NetVis, NFlowVis
- Timelines and Event Plots
	- Aggregate value over events
	- Capture patterns of individual events
- Basic Charts
	- Snorby, NVisionIP
- Zooming, Multivariate
	- NVisionIP: galaxy, small multiple, and machine views
	- VisFlowConnect: global, domain, internal, and host views

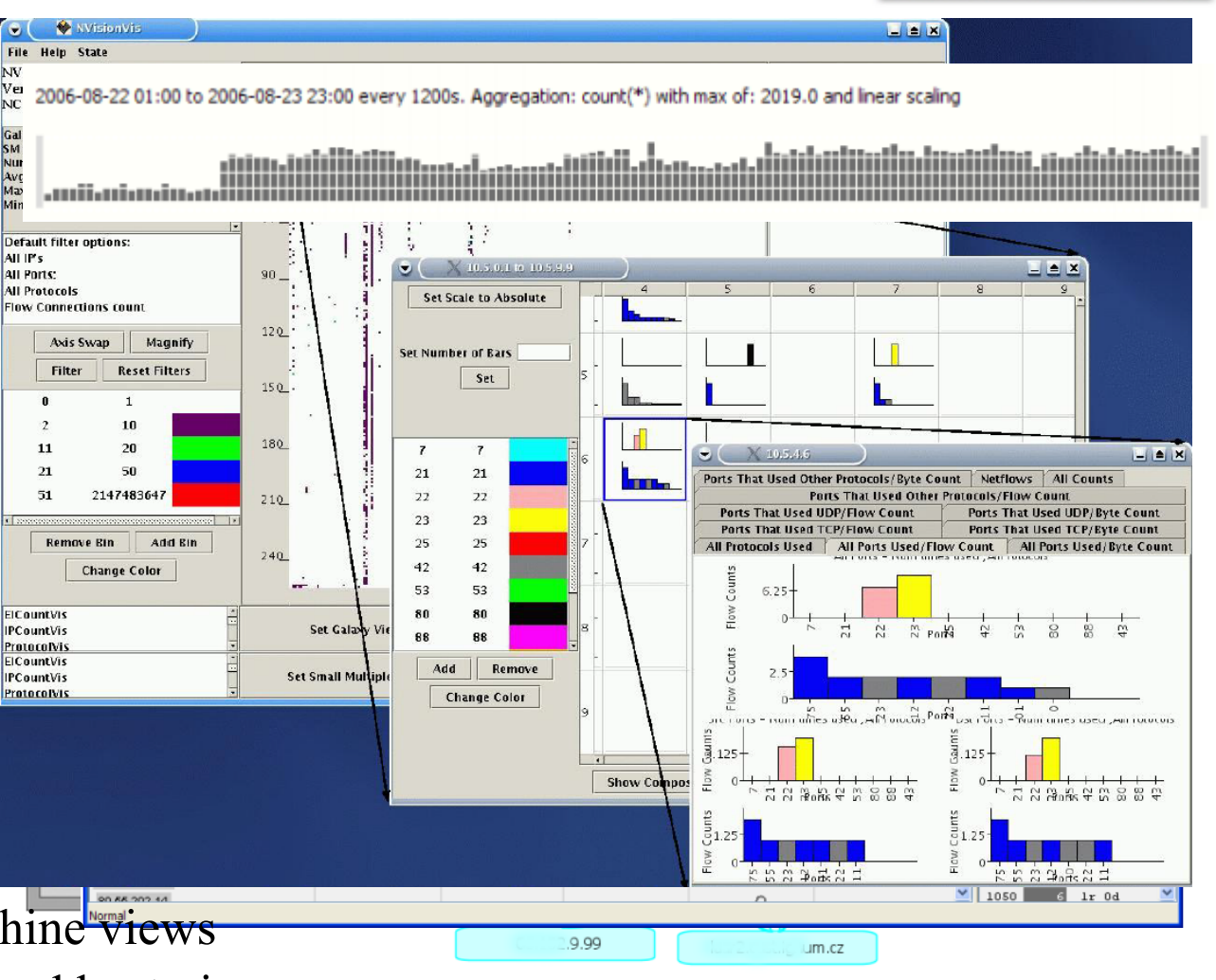

### *Data Management*

- MySQL & PHP running on a remote server
	- Provide reasonable *scalability*, efficient data filtering and projection
- No pre-defined table formats
	- Analysts choose columns to visualize, define table correlations and data filtering
	- Provide flexibility and *configurability*
- Cache results of current query in memory
	- Generate queries to retrieve the new data on demand
- Full SQL is available on demand to the analyst
	- System suggests visualization with automatically generated SQL queries
	- Analysts can manually *configure* system suggestions

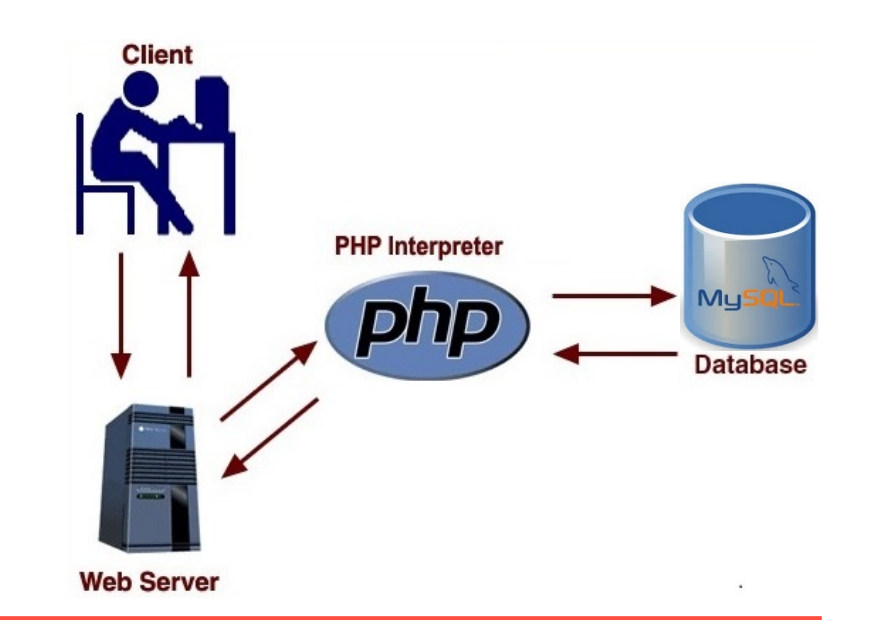

### *Web-Based Visualization*

- ARL analysts work in a browser - "Fit" analysts' *working environment*
- HTML5 canvas element
	- No external plug-ins required
	- Run in any modern web browser
- Use 2D charts
	- Common in other security visualization systems
	- Effective for presenting values, trends, patterns and relationships our analysts want to explore
	- Provides *accessibility*

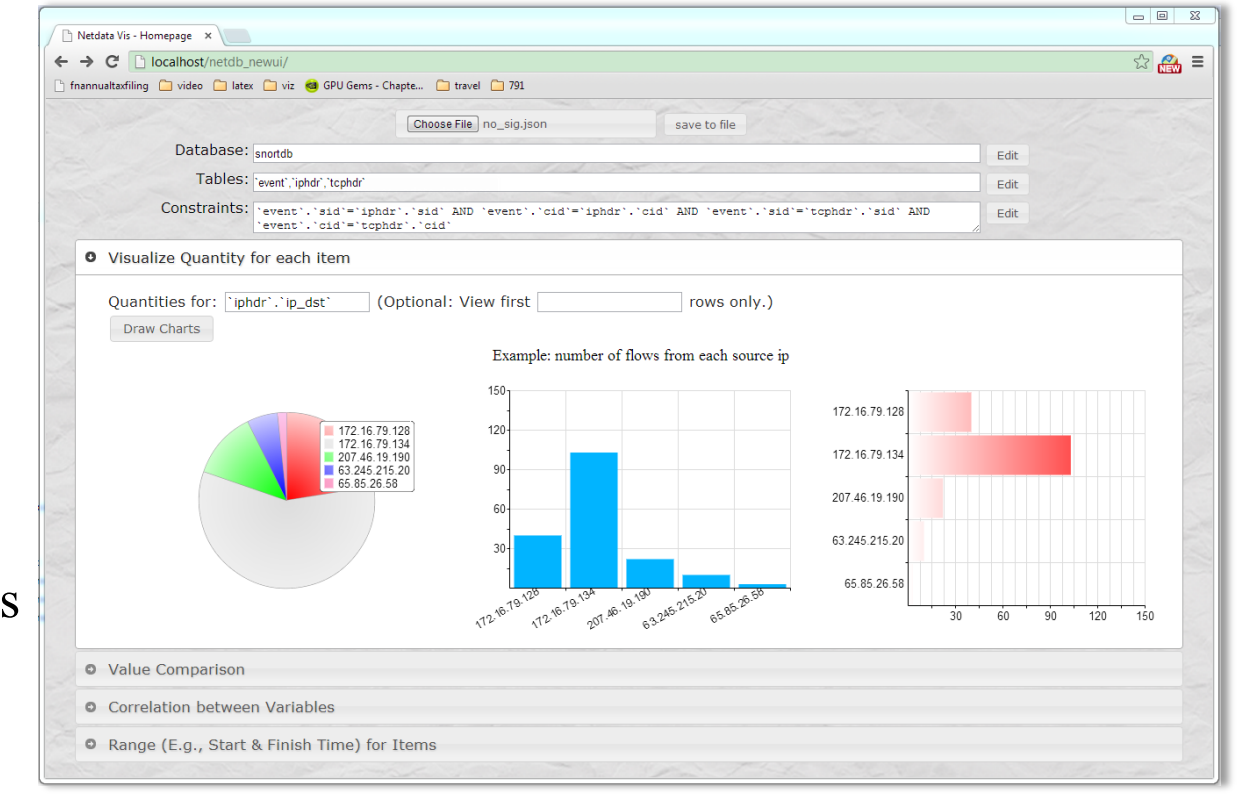

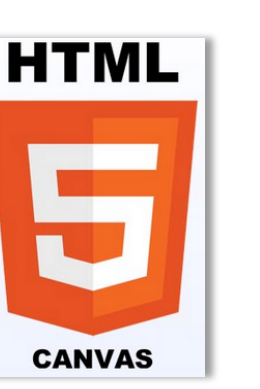

#### *Analyst-Driven Charts*

- RGraph for basic chart visualizations
	- Open source library for visualization with 2D charts
	- Choose charts commonly used in network data visualization
- Assisted chart selection based on data and task (*accessibility*)
	- Pie/bar: proportion and frequency comparison
	- Bar: value comparison over a secondary attribute
	- Scatterplots: correlation between two attributes
	- Gantt: range value comparison
- Suggested chart properties
	- Backgrounds, grids, glyph size, color and type
- Free to change the initial choices

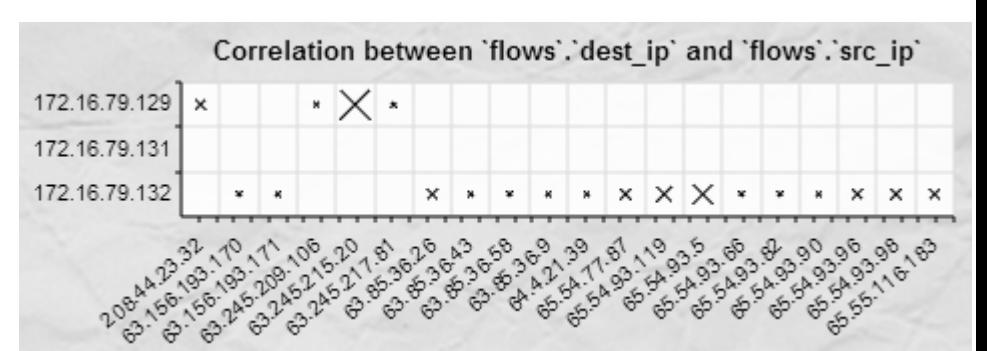

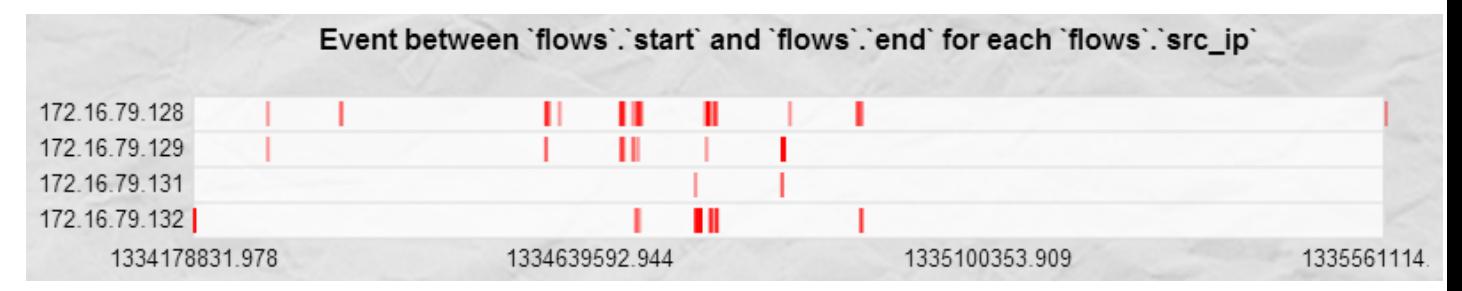

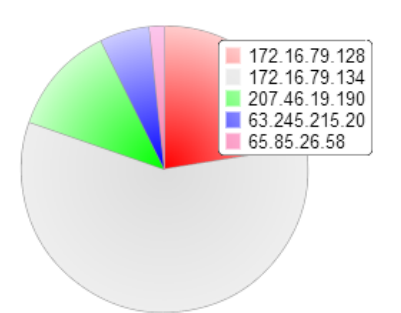

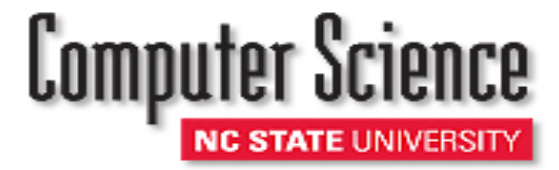

#### *Interaction*

- Intelligent zoom
	-
	- Rescale the visual attribu
- Tooltips for value quer
	-
	- Provide access to quantit
- **Toolbars** 
	- Customize glyph size 172.16.79.128
	- Change chart title,  $\text{size}^{\frac{172.16.79.131}{172.16.79.132}} \times \cdots$

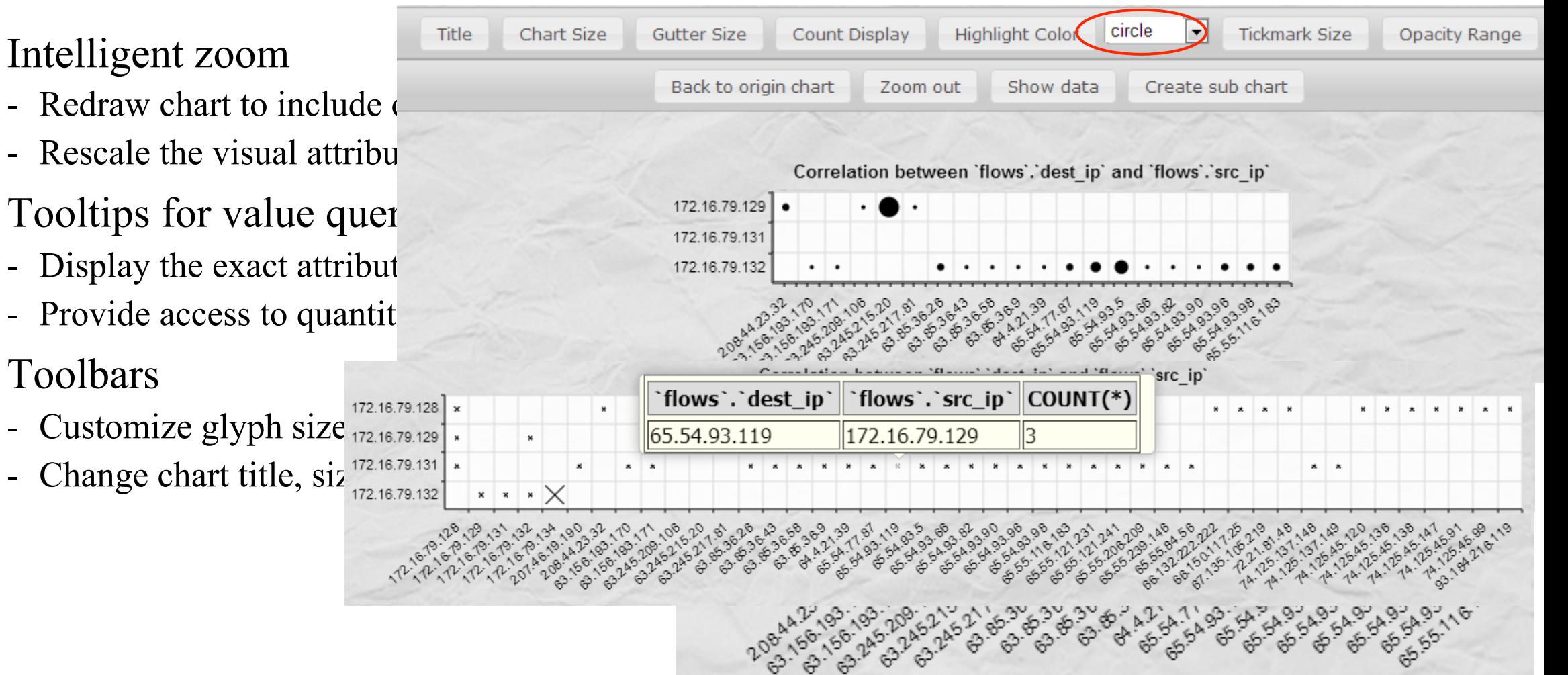

**NC STATE UNIVER** 

#### *Correlated Views*

A sequence of visualizations to track a  $\frac{1041}{1047}$ 

flows.

- Correlate multiple data sources
- Explore data at multiple levels of details
- Correlated charts
	- Select sub-regions of a chart as input for a fundamental chart
	- Generate constraints to extract data of interedefinition
	- Add additional constraints, tables, or attributions
- Raw data spreadsheets for value exam-
	- Text-based examination: a conventional app
	- "Fit" the analyst's *working environment*, *me*

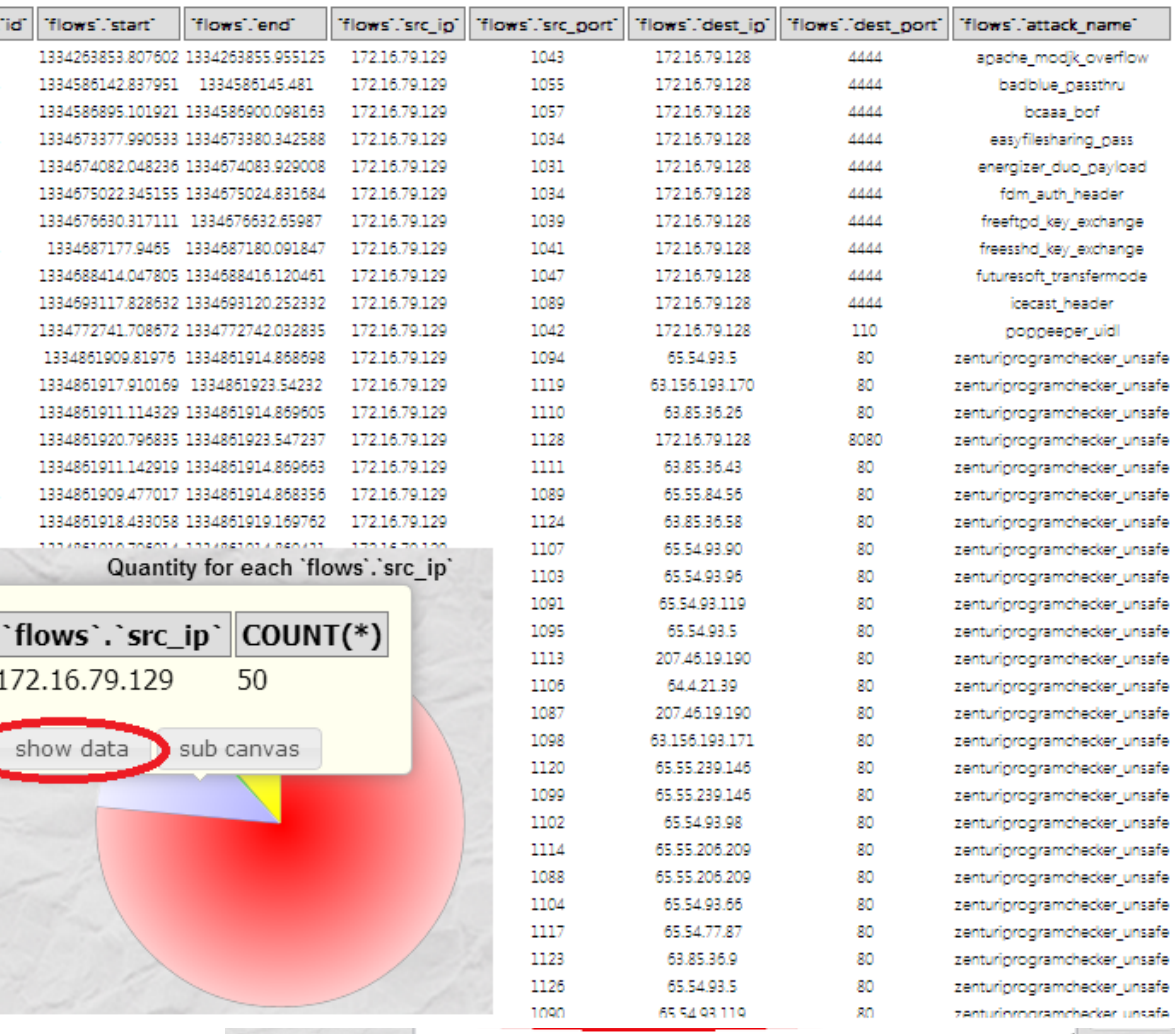

#### *Trap Data*

- Need real world data to test the system
- For security reasons, not possible to use data from ARL for testing
- The trap server
	- Data collected by network security researchers at NCSU
	- Real world network traffic in Computer Science building
	- Transmitted to a Snort sensor to perform: (1) intrusion detection and (2) extraction of network packets
	- Stores two types of data: (1) NetFlow data and (2) Snort alerts
- An example file for 24 hours of data
	- 17.4GB of packet headers
	- 938K unique source IPs, 168K unique destination IPs
	- 1.6M flows with 615K alerts

#### *Example Tables*

- Tables queried in the visualization
	- **event**: alert signature id and timestamp
	- **flows**: network flow sources and destination IP, port, start and end time
	- **iphdr**: source and destination IP and other information of packet headers
	- **tcphdr**: TCP related information such as source and destination port
- One of our research colleagues acted as the "analyst" in our scenario

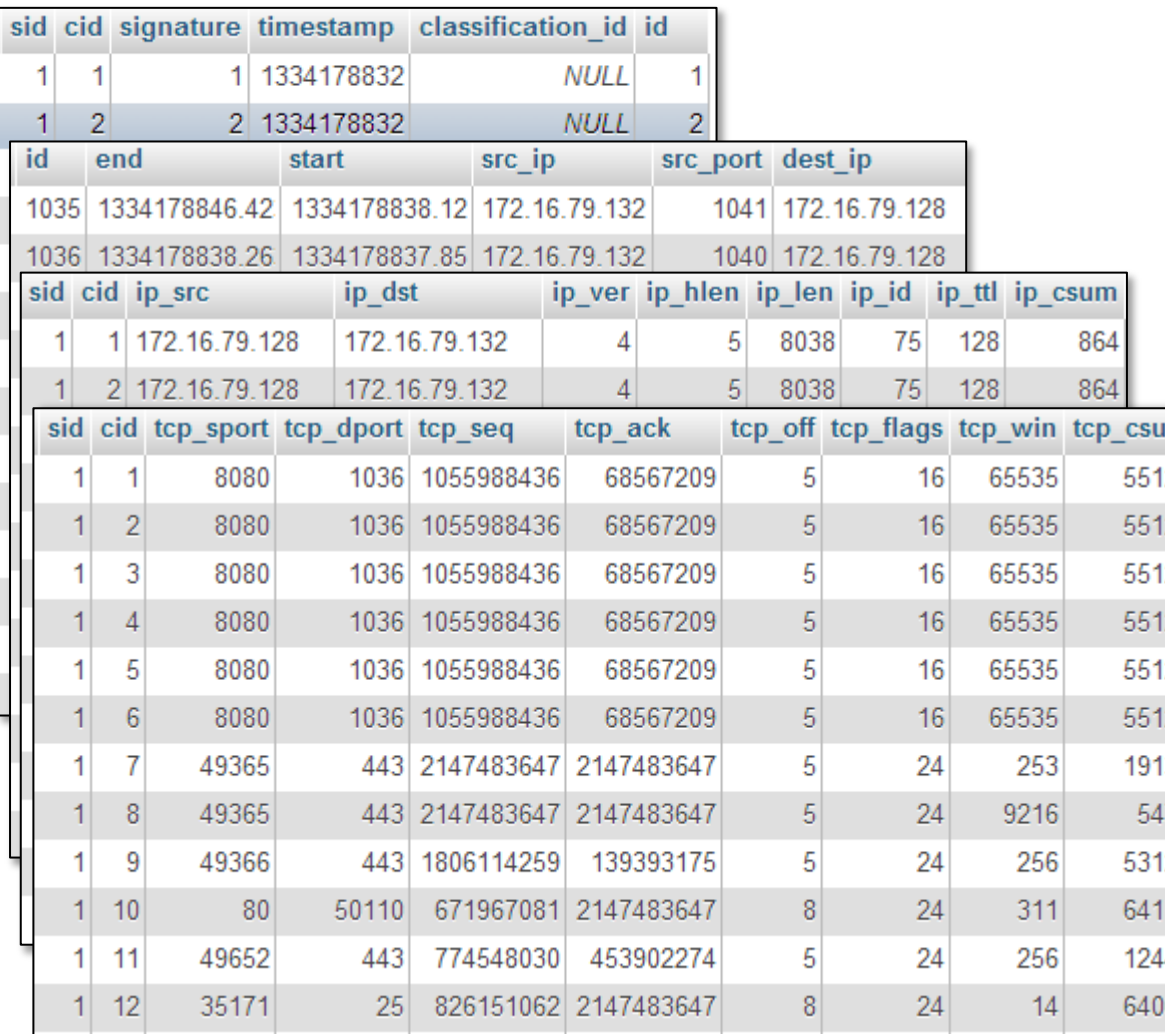

#### *Aggregate Alerts on Destination IPs*

- Visualize number of alerts for each destination IP
- Pie chart, proportion of alerts by destination IP
- Bar chart, absolute numbers of alerts by destination IP
- The majority of the alerts are sent to destination IP 172.16.79.134
- "Sub Canvas" in the tooltip to create correlated chart for target destination IP

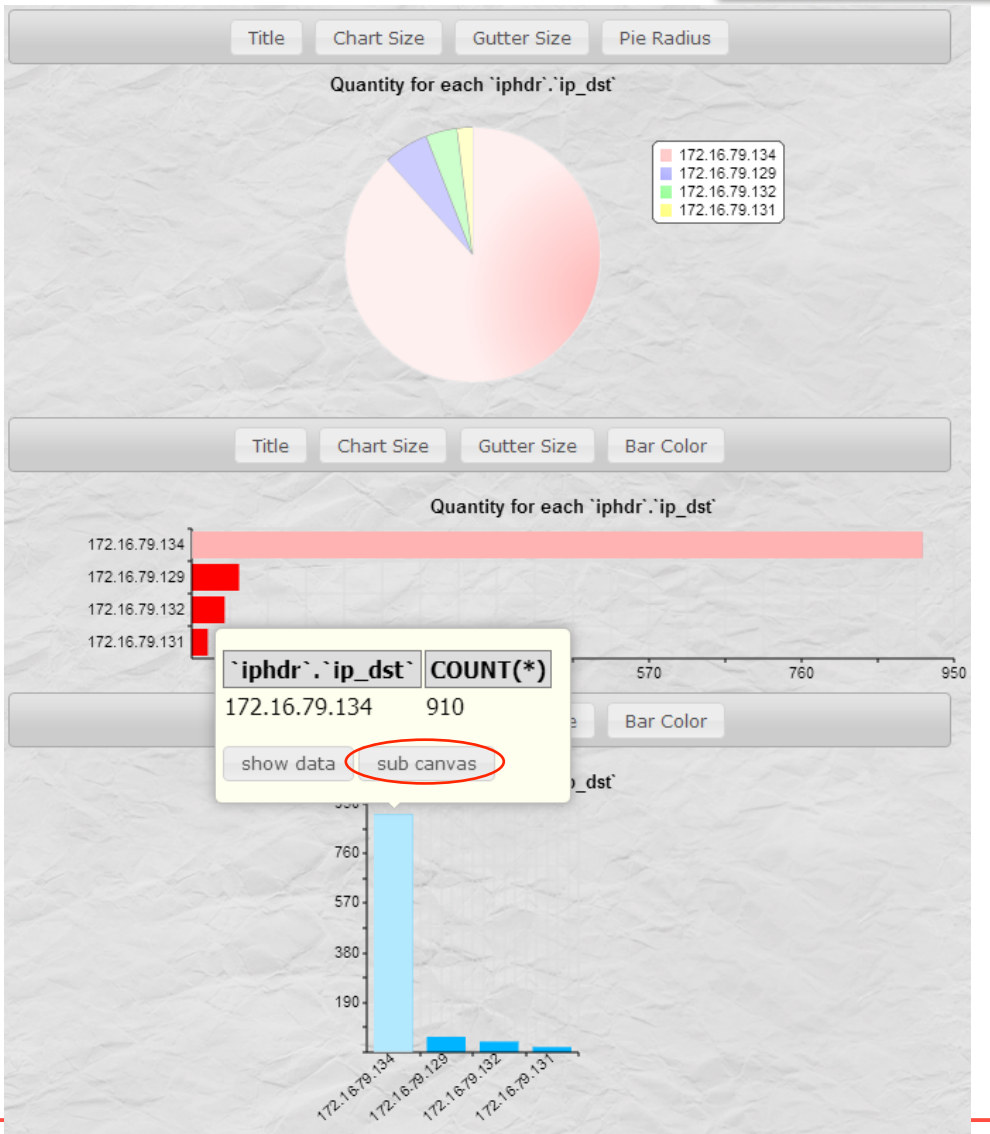

#### *Focus on High-Alert Destination IP*

- Focus on the destination IP with the maximum number of alerts (i.e., 172.16.79.134)
- Scatterplot of an analyst-chosen source IP versus the target destination IP and port
- Sizes of scatterplot glyphs indicate number of alerts from the source to the destination/port
- Analyst requests a text table detailing the exact IPs, ports, and alert counts
- Most alerts are sent to port 21 (894 alerts), so follow-on analysis will focus on this port

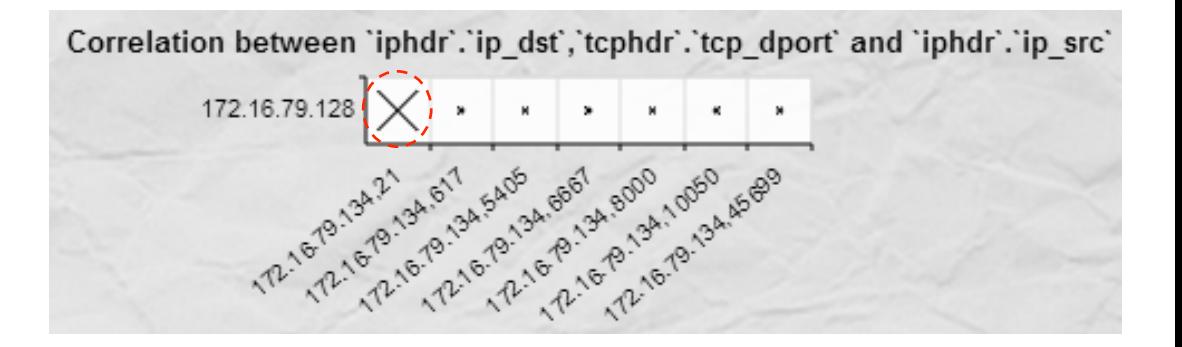

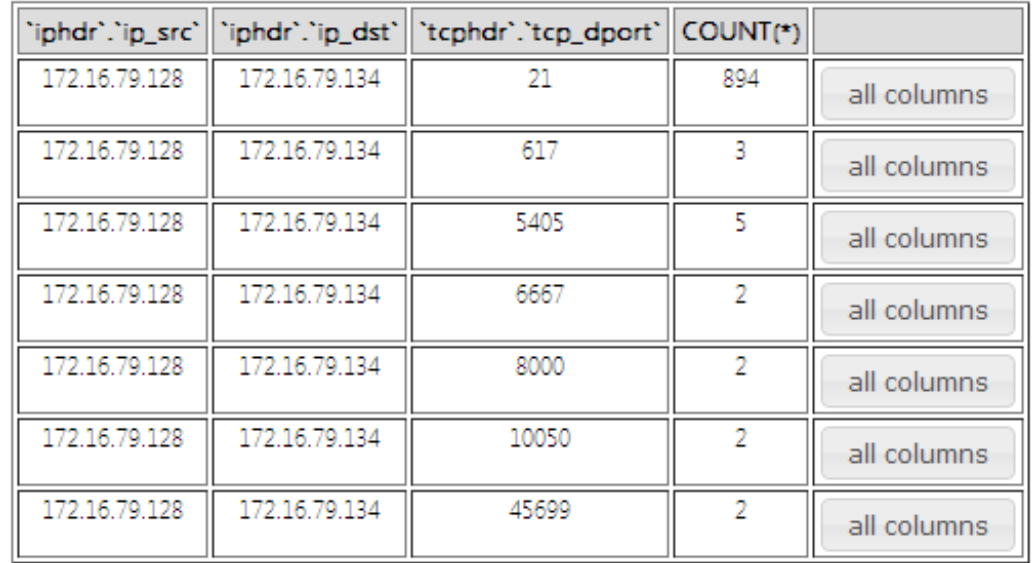

#### *NetFlows for Target Destination IP and port*

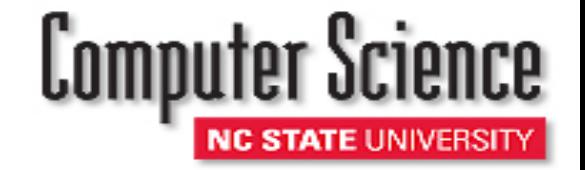

- Visualize netflow traffic related to the target destination IP on port 21
- Zoom to examine details in left and right flow clusters
- Right flow contains only one alert, does not look suspicious
- Most alerts happened in left flow, may contain attack
- Analyst decides to perform further analysis of traffic associated with left flow
	- E.g., include more tables and attributes to perform deeper analysis

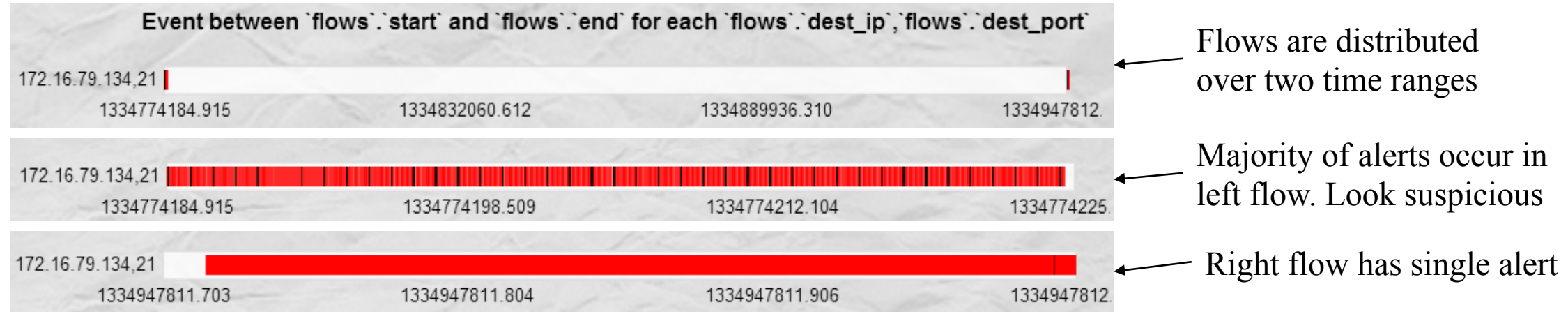

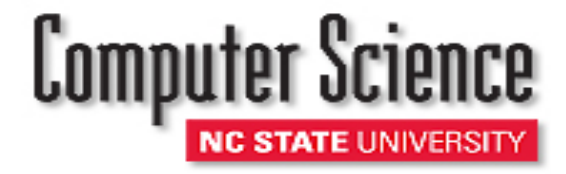

- Major steps supported by our visualization tool:
	- High level aggregation to highlight destination IPs with numerous alerts
	- Scatterplots to examine relationship between source IP and suspicious destination IP's ports
	- Correlated netflow visualization to examine timeline of alerts
	- Further analysis will focus on traffic related with the left flow
- Analysts focus on the data they are interested in at a given point in an investigation
- Easy to request follow-on visualizations and modify them to pursue new hypotheses and investigate new findings as they are uncovered

- Analysis Sandbox
	- Individual analyses can be performed, stored, reviewed and compared
	- Improve an analyst's "working memory" capacity
- Analysis Preferences
	- Track an analyst's actions to better anticipate their strategies for specific types of tasks
	- Use preference elicitation algorithms to track an analyst's interest within a visualization session
- Real-world Validation
	- Not allowed to speak directly with the analysts
	- Coordinate with IT staffs who support the analysts

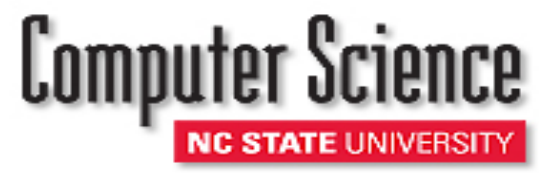

Christopher G. Healey Department of Computer Science North Carolina State University

healey@ncsu.edu

#### **Special Thanks**

Peng Ning, CS Department, NC State University Doug Reeves, CS Department, NC State University Cliff Wang, Army Research Office